## **Opening the ABC SharePoint Site WBT in Adobe Flash Player**

WBTs (SWFs or Flash files) play in Adobe Flash Player, which you can download free directly from Adobe, just as you download Adobe Reader to play PDF files. WBT is an industry term for Web-Based Training. This WBT is multi-media and interactive, with an audio track that narrates the WBT.

**1** To download the Adobe Flash Player, go to: http://www.adobe.com/downloads.html?promoid=KAWQL The Adobe Downloads site opens, with a **Downloads** list.

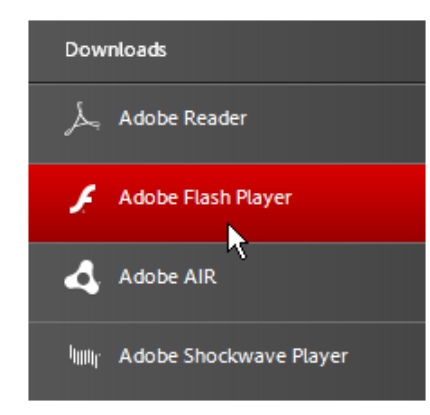

**2** Under Downloads, click **Adobe Flash Player**.

> Another page opens, with an offer for free **McAfee Security** and also an **Install** button for Adobe Flash.

- **3**Clear (uncheck) the **McAfee** offer.
- **4**Click the **Install now** button.

A File Download message asks you if you want to run or save the Flash installation file.

**5**Select **Run**.

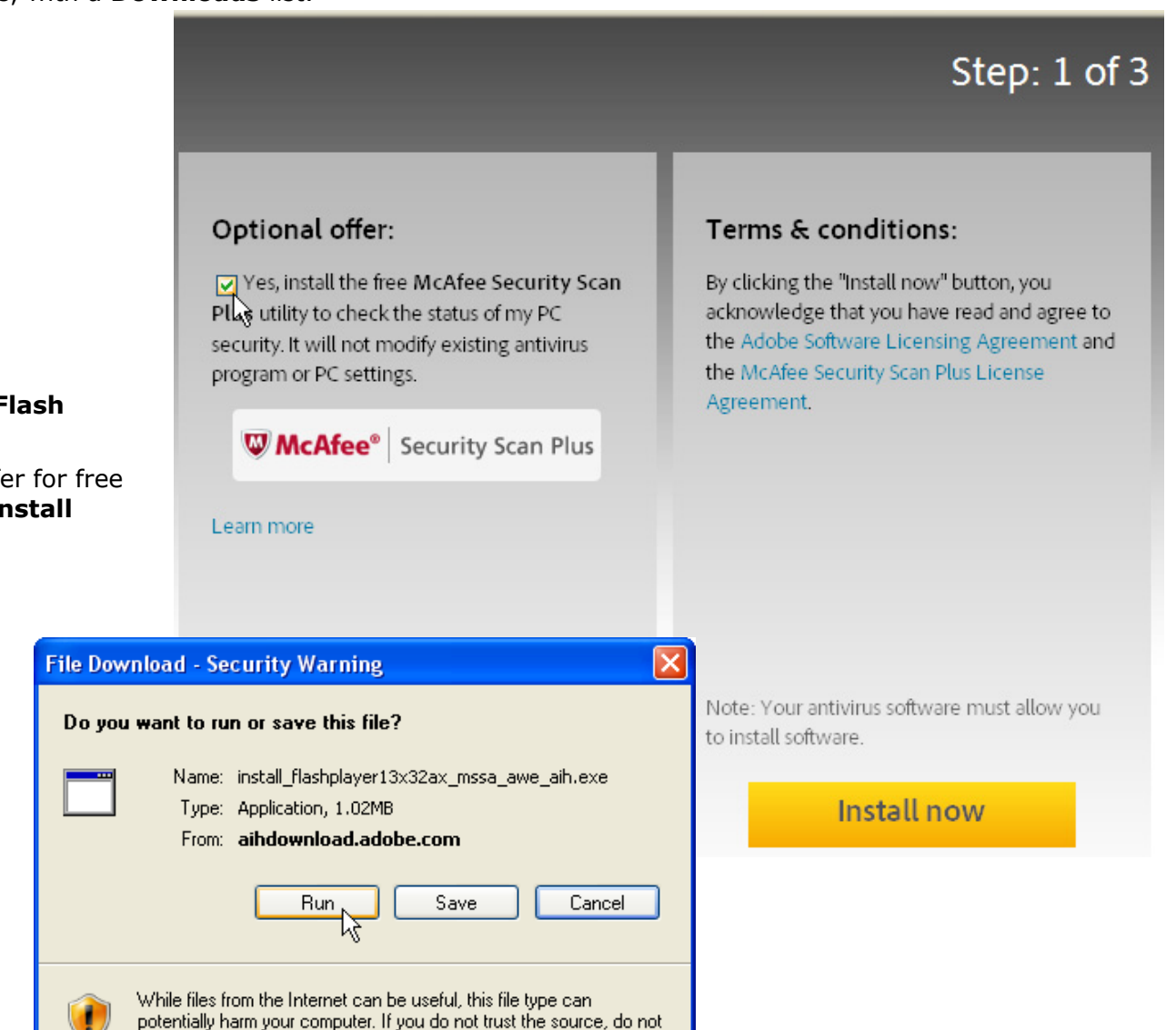

run or save this software. What's the risk?

## **Opening the ABC SharePoint Site WBT in Adobe Flash Player**

**6** When an Internet Explorer Security Warning appears, click **Run**.

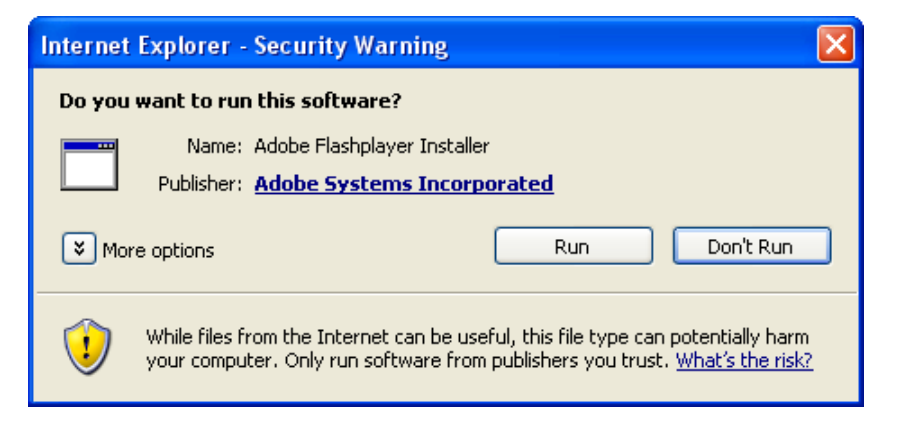

The Adobe Flash Player Installer opens, with a progress bar.

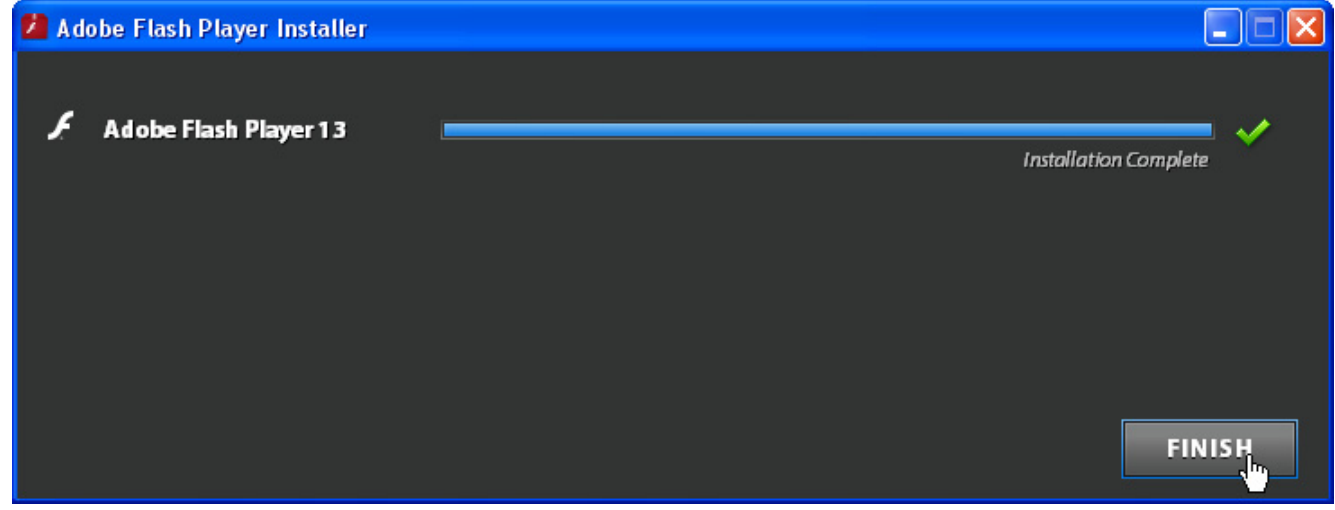

**7** Click **Finish** when the Adobe Flash Player Installer says **Installation Complete**.